valeo added **Illilli** Technische.Information

I Kraftübertragung I Kupplungskits I Reset-Prozedur I Mercedes-Benz Actros

CL-081

**2016**

## **Reset-Prozedur für die Kupplungssteuerung**

## **N°1. Mercedes-Benz Actros MP2 / MP3 mit EPS / EAS (PN: 827497 – 827498)**

Nach dem Auswechseln der Kupplung bei den oben genannten Fahrzeugen kann die genaue Kupplungsposition elektronisch nicht mehr erkannt werden. Dies verursacht Funktionsstörungen der Kupplungssteuerung, die oft als Auskupplungsproblem wahrgenommen werden. Daher ist es wichtig, die Ein- und Auskuppelpositionen neu einzustellen. Dieser Vorgang kann sowohl bei Systemen mit Kupplungspedal (EPS) als auch bei automatischen Systemen (EAS) ohne Kupplungspedal erfolgen.

## **Reset-Prozedur:**

- 1. Sicherstellen dass:
- ⇨ die Feststellbremse angezogen ist;
- $\Rightarrow$  der Motor ausgeschaltet ist;
- $\Rightarrow$  der Luftdruck ausreichend ist.
- 2. Auskuppeln und diese Position beibehalten (außer bei EAS).

3. Mit der linken Hand auf die rechte Taste des Schalthebels (neutral) drücken und diese während des gesamten Reset-Prozesses gedrückt halten.

- 4. Mit der rechten Hand die Zündung einschalten.
- $\Rightarrow$  Ein langes akustisches Signal ertönt.

⇨ Auf dem EPS-Display (Instrumententafel) blinken die beiden Pfeile abwechselnd jeweils zweimal auf und in dem gleichen Takt weiter.

⇨ Ca. 3 Sekunden nach dem Einschalten der Zündung ist am Schalthebel ein Impuls wahrnehmbar. (Das mechanische Geräusch darf nicht mit Getriebegeräuschen verwechselt werden).

- 5. Einkuppeln (außer bei EAS).
- ⇨ Wahrnehmung eines Knackgeräusches.
- 6. Auskuppeln (außer bei EAS).
- ⇨ Die Gänge werden nacheinander auf dem Display angezeigt.
- ⇨ Knackgeräusch der elektronisch gesteuerten Ventile.

7. Der Buchstabe "N" leuchtet auf dem EPS-Display auf. ⇨ Der Reset-Prozess ist abgeschlossen, den Fuß vom Kupplungspedal (außer bei EAS) und die Hand von der rechten Taste (neutral) nehmen.

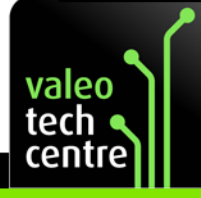

www.valeoservice.com Valeo Service Deutschland GmbH Brandenburger Straße 46, 40880 RATINGEN – Deutschland Tel.: (+49) 21 02 865 0, Fax: (+49) 21 02 865142

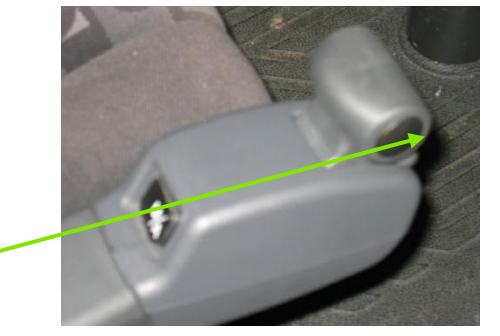

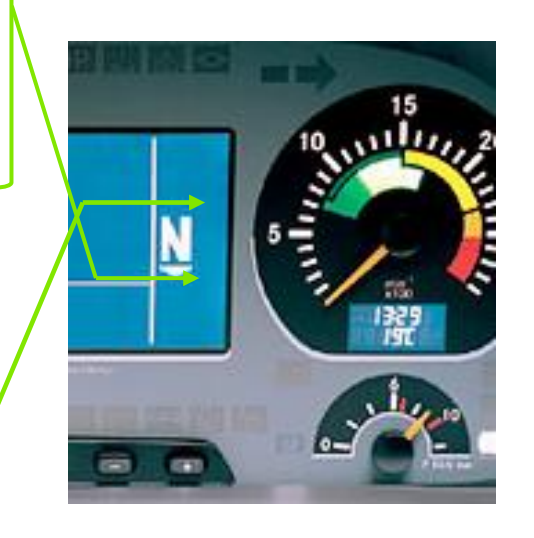

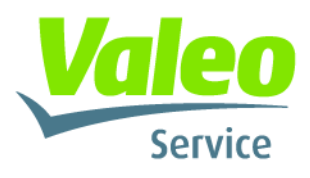